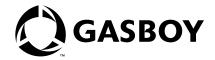

# **CFN Series**

# Gasboy Voyager<sup>SM</sup> Special Card Handler

Islander II, V2.3 or above SC3, V3.3 or above

Version 001

**MDE-4410** (formerly C36071)

#### **Computer Programs and Documentation**

All Gasboy International Inc. computer programs (including software on diskettes and within memory chips) and documentation are copyrighted by, and shall remain the property of, Gasboy International Inc. Such computer programs and documents may also contain trade secret information. The duplication, disclosure, modification, or unauthorized use of computer programs or documentation is strictly prohibited, unless otherwise licensed by Gasboy International Inc.

Federal Communications Commission (FCC) Warning
This equipment has been tested and found to comply with the limits for a Class A digital device pursuant to Part 15 of the FCC Rules. These limits are designed to provide reasonable protection against harmful interference when the equipment is operated in a commercial environment. This equipment generates, uses, and can radiate radio frequency energy, and if not installed and used in accordance with the instruction manual, may cause harmful interference to radio communications. Operation of this equipment in a residential area is likely to cause harmful interference in which case the user will be required to correct the interference at his own expense. Changes or modifications not expressly approved by the manufacturer could void the user's authority to operate this equipment.

#### **Approvals**

Gasboy International, Greensboro, is an ISO 9001:2000 registered facility.

| Underwriters Laboratories (UL): |                                                                                      | New York City Fire Department (NYFD): |                             | California Air Resources Board (CARB): |                        |  |
|---------------------------------|--------------------------------------------------------------------------------------|---------------------------------------|-----------------------------|----------------------------------------|------------------------|--|
| UL File#                        | Products listed with UL                                                              | NYFD C of A #                         | Product                     | Executive Order #                      | Product                |  |
| MH4314                          | All dispensers and self-contained pumping                                            | 4823                                  | 9100A, 9140A, 9152A, 9153A, | G-70-52-AM                             | Balance Vapor Recovery |  |
| WII14314                        | units                                                                                |                                       | 9800A, 9840A, 9850A, 9852A, | G-70-150-AE                            | VaporVac               |  |
|                                 | Power operated Transfer Pump Models 25,                                              |                                       | 9853A, 9140                 |                                        | •                      |  |
| MH6418                          | 25C, 26, 27, 28, 72, 72S, 72SP, 72X, 73 and                                          | 4997                                  | 9822A, 9823A                |                                        |                        |  |
|                                 | 1820                                                                                 | 5046                                  | 91000, 91400, 91520, 91530, |                                        |                        |  |
| MH7404                          | Hand operated Transfer Pump Models 1230<br>Series, 1243 Series, 1520 and 1720 Series |                                       | 9800Q, 9840Q, 9852Q, 9853Q  |                                        |                        |  |
| MH10581                         | Key control unit, Model GKE-B Series                                                 |                                       |                             |                                        |                        |  |
|                                 | Card reader terminals, Models 1000, 1000P                                            |                                       |                             |                                        |                        |  |
|                                 | Site controller, Model 2000S CFN Series                                              |                                       |                             |                                        |                        |  |
|                                 | Data entry terminals, Model TPK-900 Series                                           |                                       |                             |                                        |                        |  |
|                                 | Fuel Point Reader System                                                             |                                       |                             |                                        |                        |  |

#### National Conference of Weights and Measures (NCWM) - Certificate of Compliance (CoC):

Gasboy pumps and dispensers are evaluated by NCWM under the National Type Evaluation Program (NTEP). NCWM has issued the following Certificates of Compliance (CoC):

| CoC#     | Product   | Model #                                         | CoC#     | Product    | Model #                              | CoC# | Product | Model # |
|----------|-----------|-------------------------------------------------|----------|------------|--------------------------------------|------|---------|---------|
| 95-179A2 | Dispenser | 9100 Retail Series, 8700<br>Series, 9700 Series | 91-019A2 | Dispenser  | 9100 Commercial<br>Series            |      |         |         |
| 95-136A5 | Dispenser | 9800 Series                                     | 91-057A3 | Controller | 1000 Series FMS,<br>2000S-CFN Series |      |         | _       |

#### **Patents**

Gasboy products are manufactured or sold under one or more of the following US patents:

#### Dispensers

5,257,720

#### Point of Sale/Back Office Equipment

D335,673

#### **Trademarks**

| Non-registered trademarks | Registered trademarks |                                                                  |
|---------------------------|-----------------------|------------------------------------------------------------------|
| Atlas <sup>TM</sup>       | ASTRA®                |                                                                  |
| Consola <sup>TM</sup>     | Fuel Point®           |                                                                  |
| Infinity <sup>TM</sup>    | Gasboy®               | Additional US and foreign trademarks pending.                    |
|                           | Keytrol®              | Other brand or product names shown may be                        |
|                           | Slimline®             | trademarks or registered trademarks of their respective holders. |
|                           |                       |                                                                  |
|                           |                       |                                                                  |

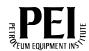

Additional US and foreign patents pending.

# **Table of Contents**

| 1 – Introduction    |                                                 | 1       |
|---------------------|-------------------------------------------------|---------|
|                     | Related Documents                               | 1       |
| Overview            |                                                 | 3       |
|                     | Club Card Details                               | 3       |
|                     | Setting up CFN for VoyagersM Club Functionality | 4       |
|                     | System Setup                                    |         |
| 2 - Configuration   |                                                 | 9       |
|                     | Restriction/Acceptance Information              | 9<br>11 |
| 3 – Appendix: Trade | emark Information                               | A-1     |
|                     |                                                 |         |
| Index               |                                                 | Index-1 |

# 1 - Introduction

This special card handler can locally authorize Voyager<sup>SM</sup> fleet cards with ISO number 7088.

Cards Affected: Voyager

Note: This special card handler requires an Islander II, CFN III, or CFN III PLUS to operate.

## **Related Documents**

## Site Controller - Versions 2.2+, 3.3, and 3.4 and higher

| Document |                                                          |                                 |
|----------|----------------------------------------------------------|---------------------------------|
| Number   | Title                                                    | GOLD® Library                   |
| C01918   | SC II Installation Manual, version 2.3                   | Gasboy Fuel Management Products |
| C09159   | SC II Pocket Reference, version 2.3                      | N/A                             |
| C09204   | Check Point Reference Manual                             | Gasboy Fuel Management Products |
| C35921   | CFN III Pocket Reference, version 3.3                    | N/A                             |
| C35923   | Point of Sale and Shift Change, version 003              | Gasboy Fuel Management Products |
| MDE-4311 | Site Controller II Manager's Manual, version 2.2+        | Gasboy Fuel Management Products |
| MDE-4312 | Site Controller II Configuration Manual, version 2.3     | Gasboy Fuel Management Products |
| MDE-4313 | CFN III Manager's Manual for Windows NT, version 3.3     | Gasboy Fuel Management Products |
| MDE-4314 | CFN III Configuration Manual for Windows NT, version 3.3 | Gasboy Fuel Management Products |
| MDE-4315 | CFN III Manager's Manual for Windows NT, version 3.4     | Gasboy Fuel Management Products |
| MDE-4316 | CFN III Configuration Manual for Windows NT, version 3.4 | Gasboy Fuel Management Products |
| MDE-4355 | Profit Point Clerk's Manual                              | Gasboy Fuel Management Products |
| MDE-4356 | Profit Point Reference Manual                            | Gasboy Fuel Management Products |
|          |                                                          |                                 |

## **Credit and Debit Card Networks**

| Document |                                                       |                                 |
|----------|-------------------------------------------------------|---------------------------------|
| Number   | Title                                                 | GOLD Library                    |
| C35901   | Buypass <sup>sM</sup> Credit & Debit Card Networks    | Gasboy Fuel Management Products |
| C35902   | ADS-CITGO® Credit & Debit Networks                    | Gasboy Fuel Management Products |
| C35903   | Comdata™ Credit & Debit Networks                      | Gasboy Fuel Management Products |
| C35904   | EDS-CCIS Credit & Debit Networks                      | Gasboy Fuel Management Products |
| C35905   | FDR <sup>SM</sup> Credit & Debit Networks             | Gasboy Fuel Management Products |
| C35906   | ADS-FINA® Credit & Debit Networks                     | Gasboy Fuel Management Products |
| C35907   | Gascard Credit & Debit Networks                       | Gasboy Fuel Management Products |
| C35908   | PaymenTech™ Credit & Debit Networks (formerly Gensar) | Gasboy Fuel Management Products |
| C35909   | Generic Dial Credit & Debit Networks                  | Gasboy Fuel Management Products |
| C35910   | NaBANCO Credit & Debit Networks                       | Gasboy Fuel Management Products |

| Document |                                                             |                                 |
|----------|-------------------------------------------------------------|---------------------------------|
| Number   | Title                                                       | GOLD Library                    |
| C35911   | NDC Credit & Debit Networks                                 | Gasboy Fuel Management Products |
| C35913   | Sinclair® Credit & Debit Networks                           | Gasboy Fuel Management Products |
| C35914   | ADS-Chicago Credit & Debit Networks (formerly SPS/Phillips) | Gasboy Fuel Management Products |
| C35915   | T-Chek Credit & Debit Networks                              | Gasboy Fuel Management Products |
| C35916   | UFDA Credit & Debit Networks                                | Gasboy Fuel Management Products |
| C35917   | VDOT Credit & Debit Networks                                | Gasboy Fuel Management Products |
| C35918   | VisaNet <sup>sM</sup> Credit & Debit Card Networks          | Gasboy Fuel Management Products |
| C35919   | ADS-ZION                                                    | Gasboy Fuel Management Products |
| C35930   | Gasboy Dial 001 Credit & Debit Networks                     | Gasboy Fuel Management Products |
| C35931   | Amoco®/DataCard Credit & Debit Networks                     | Gasboy Fuel Management Products |

## **Pump Interface**

| Document |                                              |                                 |
|----------|----------------------------------------------|---------------------------------|
| Number   | Title                                        | GOLD Library                    |
| C01745   | Gilbarco® Interface Unit Installation Manual | Gasboy Fuel Management Products |
| C09146   | Site Controller Pump Interface Manual        | Gasboy Fuel Management Products |
| C35849   | SDI/Wayne® CAT Interface                     | Gasboy Fuel Management Products |
| C35924   | SDI/Unitec® Interface                        | Gasboy Fuel Management Products |
| C35933   | Insight Interface                            | Gasboy Fuel Management Products |

## **Remote Communications**

| n/a    | Title                                          | GOLD Library                    |
|--------|------------------------------------------------|---------------------------------|
| C09137 | CFN Series Site Controller Host Communications | Gasboy Fuel Management Products |
| C09141 | PC/Site Control User's Manual                  | N/A                             |

## **Technical Publications**

| Document |                       |                                 |
|----------|-----------------------|---------------------------------|
| Number   | Title                 | GOLD Library                    |
| C01759   | CFN Diagnostic Manual | Gasboy Fuel Management Products |

## **Card Encoding and Miscellaneous**

| Document |                                 |                                 |
|----------|---------------------------------|---------------------------------|
| Number   | Title                           | GOLD Library                    |
| C01687   | CFN Series Card Encoding Manual | Gasboy Fuel Management Products |
| C09136   | CFN Series Clubcard Format      | N/A                             |

Introduction Overview

## **Overview**

All cards to be processed by the system are validated through the Voyager Special Card Handler and the system fleet package. If the card is validated as a Voyager Card with ISO 7088, the card will be processed as a local Gasboy Club Card. The restriction and authorization codes are derived from the Voyager Card restrictions as displayed in the following table

| Restriction<br>Code (Note)                                                       | Description                                                 |  |
|----------------------------------------------------------------------------------|-------------------------------------------------------------|--|
| 00                                                                               | No prompts; no product restrictions                         |  |
| 01                                                                               | No prompts; fuel only                                       |  |
| 10                                                                               | Prompt for ID; no product restrictions                      |  |
| 11                                                                               | Prompt for ID; fuel only                                    |  |
| 20                                                                               | Prompt for odometer reading; no product restrictions        |  |
| 21                                                                               | Prompt for odometer reading; fuel only                      |  |
| 30                                                                               | Prompt for ID and odometer reading; no product restrictions |  |
| 31                                                                               | Prompt for ID and odometer reading; fuel only               |  |
| Note: See single-digit "Prompt Code" and single-digit "Fuel Restriction Code" in |                                                             |  |

Figure 1-1 for breakdown of two-digit Restriction Code.

## **Club Card Details**

## **Voyager Card**

Refer to the example shown in Figure 1-1 to review how the Voyager Card is created.

7088 86900826 8 00188 1 = 0909 31 Fuel Restriction Code 0 = no product restrictions 1 = fuel only Prompt Code 0 = no prompts1 = prompt for ID 2 = prompt for odometer reading 3 = prompt for ID and odometer reading Expiration Date (MMYY) Check Sum Validation Digit (not used by card) Vehicle Number Check Sum Validation Digit (not used by card) Card Account Number ISO Number

Figure 1-1: Breakdown of Sample Voyager Card Number

Introduction Overview

#### **Voyager Club Card**

The Voyager Club Card is derived from the Voyager Card above and its fields are shown in Figure 1-2.

86900826 00188 001234 = 0909 0101

Restriction Code
Price Level
Authorization Code
Limitation Code
Expiration Date (MMYY)

Manually Entered ID Number
Vehicle Number
It is located in the vygracct.dta file for valid accounts.

Figure 1-2: Breakdown of Sample Voyager Club Card Number

## Setting up CFN for Voyager Club Functionality

The Voyager hander requires two specialized files. They must be located on the E: or F: drive for Islander II or on the R: drive for CFN III systems. The two files are voyager.dta and vygracct.dta and have very specific functionality, as described below. They are used in conjunction with the system's positive and negative lockout files.

#### **System Drives**

Due to the size of the system lockout file and the possible large size of the negative voyager file, the amount of free space on the drives will be a consideration. The system lockout file will take around 125 KB of space. The voyager negative lockout file size will depend on the number of records entered in the file.

## CFN III System

The lockout files reside on the NT hard drive. Please verify there is enough room to hold at least 125 KB of data on that drive. The R: drive will hold the two Voyager files. If the Voyager lockout file is to hold thousands of records, it would be wise to make sure there is at least 300 KB of free space.

#### Islander II System

The Islander II normally will come with one 2-MB PCMCIA card. It is very possible that a second card will be required to support the system and Voyager lockout files. The system lockout file will take 125 KB and must reside on the E: or F: drive. The Voyager Club lockout file could use up to 156 KB or more, depending on how the file is used, and can reside on drive E: or F:. The first PCMCIA card is registered as drive E: and the second PCMCIA card is

Overview Introduction

registered as drive F:. The vygracct.dta file must reside on drive E:. However, the vygracct.dta file will not consume very much space with the small number of records needed for the account numbers.

#### **Files Required**

#### File: vygracct.dta

If the vygracct.dta file does not exist, a "Down try later" or "Card not accepted here" message will be reported. All Voyager Club cards will be validated against this file. For the system to accept the Voyager Club card, the file must contain a valid 8-digit account number. Any cards with account numbers not found in the file will be rejected. In Figure 1-1, the card detail section contains the account number 86900826. The vygracct.dta must contain the same account number to validate the account. Any number of account numbers can exist in the file, one per line. However, the file is designed to provide the most efficient access to the highest volume of account numbers used first, by placing the highest volume account numbers at the top of the file, descending to the lowest volume used. Using the record command will generate the desired file. For an example of how to enter the data, do the following:

- 1 Type "record" and press **Enter**.

  The record program will prompt for the file name.
- **2** Type the file name (vygracct.dta) preceded by the drive type followed by a colon then the name of the file of vygracct.dta. For example if the drive letter is E, type e:vygracct.dta and press **Enter**.

The program will expect account data to be entered at this time.

- **3** Enter each account number (remember to press Enter after every account number).
- 4 After the last account number has been entered, enter a period "." on a line by itself and press the **Enter** key which will cause the record program to exit.

#### File: voyager.dta

The voyager.dta file is used as a special lockout file that can be used to provide a negative lockout of the card/entered information. If the information in the file matches the card/entered information, the card will be rejected. Depending on the system configuration, this file can be used to lockout card vehicle data or prompted hand-entered driver data. Using the previous card sample in Figure 1-1, if the voyager.dta file was set up to reject the encoded card ID and 000188 was loaded into the file, the above card would have been rejected. (Note the extra zero prefixing the encoded card ID. This is necessary to keep the record length to six characters.) On the other hand if the file were setup to reject a manually-entered ID of 001234, the card above would have been rejected.

#### File: **System lockout**

The system lockout file will be generated after the sys\_par lockout is set up. The system lockout file can consume over 125 KB of disk space. After properly setting up the sys\_par, make sure a reboot takes place before running lock card or unlock card.

Introduction Overview

#### File: Card ID lockout

If the system lockout file is used for locking out card IDs, it will require over 125 KB of space. The lockout file must be setup for five digits with maximum number of 99999.

#### File: Entered ID lockout

If the system lockout file is used for locking out entered IDs, it will require over 125 KB of space. The lockout file must be set up for six digits with the maximum number of 999999.

## **System Setup**

#### **Basic File Rules**

#### File: vygracct.dta

The vygracct.dta file is designed for a minimum amount of data. The premise for using this file is to hold a small number of account numbers assigned to the organization that is distributing the cards. Though this file does not have a restriction for the number of account numbers used, the number of accounts entered should not be over 100 or it can be possible the system will be slightly slower while checking the account numbers. If there are several account numbers to place in this file, remember to put the highest usage account number at the top if the volume is known. Account numbers do not need to be in numeric order. The vygracct.dta file will reside on drive E for the Islander II and on the R drive for Site Controller III.

#### File: voyager.dta

The voyager.dta file is to be in a binary search order, meaning that the data must be in ascending sorted order. If there is a choice between placing a large amount of data in the voyager.dta file or to put the data in the system negative lockout file, use the system negative lockout file. The voyager.dta file is limited to 20,000 six-digit records. The voyager.dta file can reside on the E or F drives on Islander II and on drive the R for Site Controller III. If by accident there is a voyager.dta file on the E drive and another one on the F drive, the E drive file will be used. To avoid any confusion, there should only be one voyager.dta file on the system.

#### File: Card ID lockout

The voyager.dta file must contain six digits per record. If the voyager.dta file is used for the five-digit card ID, it is common practice to put a leading zero in the first digit. Therefore, the value would be from 000000 to 099999 to represent the range of all possible cards. The first digit is only a placeholder and is not tested; it can be any value. Though any digit can be placed in the first field, it would be wise to keep that digit the same for all card ID ranges.

Any DOS editor such as NOTES or Gasboy editor RECORD can be used to generate the file. Please remember to only set up the six-digit file for five useful digits using a common prefix.

Overview Introduction

## File: Entered ID lockout

If the voyager.dta file is used for manually-entered IDs, it must be setup for six digits. If this file is to represent entered IDs to be valid, it must include the possibility of all IDs which are to be rejected.

Introduction Overview

# 2 - Configuration

## **Restriction/Acceptance Information**

Use Table 1 to obtain the "result number" for the type of restriction or acceptance desired. The result number can be obtained by combining the desired type of test applied to the card from the intersection of the horizontal row and the vertical column. A shaded block at an intersection represents an action or type of test that is invalid.

**Table 1: Result Number** 

|                                     | ID Prompt Entry Number |           | <b>Encoded Card ID Number</b> |           |
|-------------------------------------|------------------------|-----------|-------------------------------|-----------|
|                                     | To Reject              | To Accept | To Reject                     | To Accept |
| Encoded Card ID Number To Reject    | 1                      | 2         | 3                             | _         |
| ID Prompt Entry Number<br>To Reject | 2                      | _         | 5                             | 6         |
| ID Prompt Entry Number<br>To Accept | _                      | 7         | 2                             | _         |
| Encoded Card ID Number<br>To Reject | 4                      | _         | _                             | 8         |

The "result number" from Table 1 can be applied to Table 2 to find the system parameters needed to set up the system for the desired results. Please review the description of the result numbers in Table 3 for more details concerning the type of option selected.

## **CAUTION**

After making any sys\_par changes, the system needs to be rebooted to pickup the new parameters.

**Table 2: Required System Parameters** 

| Result Number (from Table 1) | Bit<br>Map | voyager.dta Reject<br>File | Negative lockout file contains: | Positive lockout file contains: |  |
|------------------------------|------------|----------------------------|---------------------------------|---------------------------------|--|
| 1                            | 13         | Encoded Card ID #          | ID Prompted Entry #             | _                               |  |
| 2                            | 13         | Encoded Card ID #          | _                               | ID Prompted Entry #             |  |
| 3                            | 13         | _                          | ID Prompted Entry #             | _                               |  |
| 4                            | 8          | _                          | Encoded Card ID #               | _                               |  |
| 5                            | 8          | ID Prompted Entry #        | Encoded Card ID #               | _                               |  |
| 6                            | 8          | ID Prompted Entry #        | _                               | Encoded Card ID #               |  |
| 7                            | 8          | _                          | _                               | Encoded Card ID #               |  |
| 8                            | 13         | _                          | _                               | ID Prompted Entry #             |  |

**Table 3: Result Number Notes** 

| Result 1 | The encoded card ID represents the 8th through the 12th digits of the Voyager card. The voyager.dta file will require six digits per record. The first digit is not used and normally set to zero. The system lockout should be set to: Bit Mapped, six digits, on disk, max card 999999. Running "unlock card;a" will set up the negative lockout file, meaning any manually entered ID that matches a record in the file will result in the card's rejection.                                                            |
|----------|----------------------------------------------------------------------------------------------------|
| Result 2 | The encoded card ID represents the 8th through the 12th digits of the Voyager card. The voyager.dta file will require six digits per record. The first digit is not used and normally set to zero. The system lockout should be set to: Bit Mapped, six digits, on disk, max card 999999. Running "lock card;a" will set up the positive lockout file, meaning any manually entered ID that matches a record in the file will allow the card to be accepted.                                                               |
| Result 3 | The voyager.dta file exists but there are no records in the file  ~ OR ~  the file contains six-digit records, which will never match the card ID.  In effect, this method is only utilizing the system lockout file for manually prompted entries.  The system lockout should be set to: Bit Mapped, six digits, on disk, max card 999999.  Running "unlock card;a" will set up the negative lockout file, meaning any manually entered ID that matches a record in the file will result in the card's rejection.         |
| Result 4 | The voyager.dta file exists but there are no records in the file  ~ OR ~  the file contains six-digit records, which will never match the card ID.  In effect, this method is only utilizing the system lockout file for manually prompted entries.  The system lockout should be set to: Bit Mapped, five digits, on disk, max card 99999.  Running "lock card;a" will set up the positive lockout file, meaning any encoded card ID that matches a record in the file will allow the card to be accepted.                |
| Result 5 | The manually-entered ID represents the 14th through the 19th digits of the Club card format. The voyager.dta file will require six digits per record. All digits of the voyager.dta file will be utilized. Load preceding zeros to fill in the extra digits. The system lockout should be set to: Bit Mapped, 5 digits, on disk, max card 99999. Running "unlock card;a" will set up the negative lockout file, meaning any encoded card ID that matches a record in the file will result in the card's rejection.         |
| Result 6 | The manually-entered ID represents the 14th through the 19th digits of the Club card format. The voyager.dta file will require six digits per record. All digits of the voyager.dta file will be utilized. Load preceding zeros to fill in the extra digits. The system lockout should be set to: Bit Mapped, 5 digits, on disk, max card 99999. Running "lock card;a" will set up the positive lockout file, meaning any encoded card ID that matches a record in the file will allow the card to be accepted.            |
| Result 7 | The voyager.dta file exists but there are no records in the file  ~ OR ~  the file contains six-digit records, which will never match a manually entered number.  In effect this method is only utilizing the system lockout file for manually prompted entries. The system lockout should be set to: Bit Mapped, 5 digits, on disk, max card 99999. Running lock card;a will setup the positive lockout file, meaning any encoded card ID that matches a record in the file will allow the card to be accepted.           |
| Result 8 | The voyager.dta file exists but there are no records in the file  ~ OR ~  the file contains six-digit records, which will never match a manually-entered number.  In effect, this method is only utilizing the system lockout file for manually-prompted entries.  The system lockout should be set to: Bit Mapped, 6 digits, on disk, max card 999999.  Running "lock card;a" will setup the positive lockout file, meaning any manually entered ID that matches a record in the file will allow the card to be accepted. |

# **SYS\_PAR Configuration**

## SYS\_PAR Configuration Items for Voyager Club Card Control

|                                | Value                 |                                                                                                    |
|--------------------------------|-----------------------|----------------------------------------------------------------------------------------------------|
| Parameter Name                 | (Note)                | Comments                                                                                                    |
|                                | Page 1: Sy            | stem Parameters                                                                                                    |
| System ID                      | Variable              | This can be set from four to six characters. Normally it is set to 7088 to indicate that the system is set up for Voyager Club Card.            |
| Lockout                        |                       | Bit mapped, 6 digits, on disk, max card 999999                                                                                                  |
|                                | Page 2: Clu           | ub card format - field widths                                                                                                    |
| Digits in System ID            | 4 - 6                 | Depends on the number of characters used in System ID                                                                                           |
| Digits in Account #            | 19                    |                                                                                                    |
| Digits in Limitation Code      | 1                     |                                                                                                    |
| Digits in Authorization Code   | 1                     |                                                                                                    |
| Digits in Price Level          | 1                     |                                                                                                    |
| Digits in Restriction Code     | 1                     |                                                                                                    |
|                                | Page 3: Clu           | ub card formats - offsets                                                                                                    |
| Limitation Code Offset         | 0                     |                                                                                                    |
| Authorization Code Offset      | 1                     |                                                                                                    |
| Price Level Offset             | 2                     |                                                                                                    |
| Restriction Code Offset        | 3                     |                                                                                                    |
| CLUB Bit-mapped Account Offset | <b>8</b> or <b>13</b> | Depends on the type of validation to perform on the Voyager Club Card.                                                                          |
|                                | Page 4: Re            | eader                                                                                                    |
| Use remote verification        | none                  | This is not used for the Voyager Club Card. Other cards may require this value to be set. Review the appropriate manual for your configuration. |
| Use local verification         | club                  | This is required to check the Voyager Club Card.                                                                                                |
| Check Mod 10                   | none                  | This is not used for the Voyager Club Card. Other cards may require this value to be set. Review the configuration manual for desired setting.  |
| Check expiration date          | none                  | This is not used for the Voyager Club Card. Review the configuration manual for desired setting.                                                |
| Lockout on local verification  | club                  | This is required to test lockout condition of the Voyager Club Card.                                                                            |
|                                | Page 5: Co            | onsole                                                                                                    |
| Use local verification         | club                  |                                                                                                    |
| Check mod 10                   | none                  | This is not used for the Voyager Club Card. Other cards may require this value to be set. Review the configuration manual for desired setting.  |
| Check expiration date          | none                  | This is not used for the Voyager Club Card. Review the configuration manual for desired setting.                                                |
| Lockout on local verification  | club                  | This is required to test lockout condition of the Voyager Club Card.                                                                            |
|                                | Page 11: T            | ransaction Miscellany                                                                                                    |
| Allow supervisor cards         | yes                   | Voyager cards that require a manually entered ID are considered supervisor cards.                                                               |

| Danamatan Nama                                   | Value     | Comments                                                                         |
|--------------------------------------------------|-----------|----------------------------------------------------------------------------------|
| Parameter Name                                   | (Note)    | Comments                                                                         |
|                                                  | Page 12 R | eceipt                                                                           |
| if you want the Driver number on a receipt, set: |           |                                                                                  |
| Print manual # on receipt:                       | yes       | Only set this value to "yes" if a driver number is to be printed on the receipt. |
| Text used on receipt for manual number:          | Driver #  | Not required if "Print manual # on receipt" (above) is set to "no."              |

Note: Parameters in bold must use the value shown.

## **Required TRFMT Parameters**

The first three fields are required and must be setup specifically as described below. For report purposes if other non-card fields are needed, they can be added after the first three fields.

| Field | TRFMT Question     | Enter     | Comments                                                                                |
|-------|--------------------|-----------|-----------------------------------------------------------------------------------------|
| 1     | Before which field | A         | If no fields exist, enter # which will put the information at the first field.          |
|       | Card account       | 2         |                                                                                         |
|       | Offset in card     | 0         |                                                                                         |
|       | Field width        | 8         |                                                                                         |
|       | Auto entry         | no        |                                                                                         |
|       | Mask entry         | no        |                                                                                         |
|       | Title              | Account # | This identifies account number which is the first eight digits of the Club Card number. |
| 2     | Before which field | В         | If there is no B, enter #.                                                              |
|       | Card account       | 2         |                                                                                         |
|       | Offset in card     | 8         |                                                                                         |
|       | Field width        | 5         |                                                                                         |
|       | Auto entry         | no        |                                                                                         |
|       | Mask entry         | no        |                                                                                         |
|       | Title              | Vehicle # | Card ID commonly called the Vehicle #.                                                  |
| 3     | Before which field | С         | If there is no C, enter #.                                                              |
|       | Card account       | 2         |                                                                                         |
|       | Offset in card     | 13        |                                                                                         |
|       | Field width        | 6         |                                                                                         |
|       | Auto entry         | no        |                                                                                         |
|       | Mask entry         | yes       |                                                                                         |
|       | Title              | Driver #  | This name is the name that appears on the display when manual entry is required.        |

## **Other Configurations**

#### Reader

- The Auxiliary number prompt at the reader is no longer configured for a supervisor card.
   The TRFMT will define the prompt name and maximum number of digits that can be entered.
- The Odometer prompt should be "Enter Odometer #" with the number of digits set to 6. The Odometer prompt step must come before the verify prompt and select pump step.

#### Console

The Auxiliary number prompt at the reader is no longer configured for a supervisor card. The TRFMT will define the prompt name and maximum number of digits that can be entered.

#### sys\_par Receipt Configuration

If the odometer reading is desired on the receipt, configure the odometer to be printed and set the odometer message to "Odometer #."

#### **Gasboy Auth Codes**

- Auth code 0 (zero) should be loaded with allowed fuels. If not, only merchandise will be allowed. Auth code 0, with Voyager Club Card, is to allow all products.
- Auth code 1 should be loaded with fuels only. The Voyager Club Card for Auth code 1 is for fuel only.

#### **CFN III Characteristics**

When a supervisor card is used inside, prompting for a manually-entered number is done from the POS keyboard and display. If a PIN pad is attached to the POS system, the odometer prompt will be displayed on the PIN pad display and the odometer number is entered on the PIN pad keypad. Prompting on the POS terminal for the manually-entered number is the standard method using a supervisor card.

Voyager Cards that request a manually-entered prompt are converted to a Gasboy Club supervisor card. All prompts will appear at the dispenser or Island Card Reader (ICR), unlike a sale from the POS terminal.

| _     | •••   |          |   |
|-------|-------|----------|---|
| 1 · ^ | ntin  | ıuratio  | n |
| vu    | 11114 | jui alio | ш |

# 3 - Appendix: Trademark Information

The following are service marks and trademarks of companies other than Gasboy.

- Amoco® is a registered trademark of Amoco Oil Company.
- Buypass<sup>SM</sup> is a service mark of Buypass Inco Corporation.
- Citgo® is a registered trademark of Citgo Petroleum Corporation.
- Comdata<sup>TM</sup> is a trademark of Comdata Network, Inc.
- FDRSM is a service mark of First Data Resources, Inc.
- FINA® is a registered trademark of FinaMark, Inc.
- Gilbarco® is a registered trademark of Gilbarco Inc.
- PaymenTech<sup>TM</sup> is a trademark of PaymenTech, Inc.
- Sinclair® is a registered trademark of Sinclair Oil Corporation.
- Unitec® is a registered trademark of Unitec Inc.
- VisaNet<sup>SM</sup> is a service mark of Visa International Service Association.
- Voyager<sup>SM</sup> is a service mark of U.S. Bancorp Licensing, Inc.
- Wayne® is a registered trademark of Dresser Industries, Inc.

# **Index**

#### **Numerics**

70883

## C

Card restrictions 3
CAUTION 9
CFN III Characteristics 13
Club Card Details 3
Configurations, Other
Console 13
Gasboy Auth Codes 13
Reader 13
Receipt Configuration 13

#### I

ISO 7088 3 ISO number 1 ISO number (System ID) 1, 3, 11

## R

Restriction Code 3 Result Number 9

#### S

Sample Voyager Card Number 3 Sample Voyager Club Card Number 4 System ID (ISO number) 1, 3, 11

#### V

Voyager Club Functionality Basic File Rules 6 CFN III System 4 Files Required 5 Islander II System 4 System Drives 4

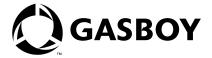